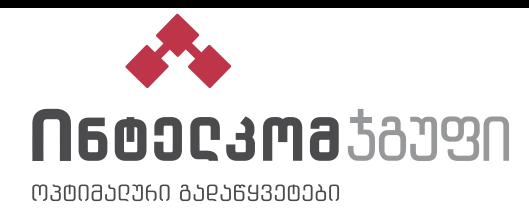

## **უწტვეტი კვების წყაროს ჩართვა**

- შეაერთეთ UPS ორპოლუსა როზეტში, რომელსაც გააჩნია დამიწების კონტაქტი.
- მაღალი კლასის Online უწყვეტი კვების წყაროების ქსელში ჩართვისას მნიშვნელოვანია გათვალისწინებული იყოს ფაზა და ნოლი. იმ შემთხვევაში თუ UPS ჩართვის შემდეგ გამოსცემს ხმოვან სიგნალს, პირველ რიგში შეატრიალეთ ჩამრთველი, ჩართეთ ქსელში და სცადეთ თავიდან.
- როდესაც UPS-ს მიაერთებთ ქსელში, ის დაიწყებს აკუმულატორების დატენვას და ჩაირთვება Bypass რეჟიმში (ყვითლად აინთება Bypass რეჟიმის მაჩვენებელი).

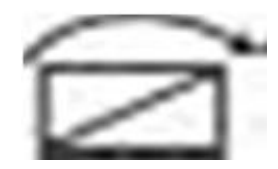

 დააჭირეთ და არ აუშვათ "ON" ღილაკს მინიმუმ 3 წამით, რის შედეგადაც UPS ჩაირთვება სატესტო რეჟიმში. რამოდენიმე წამის განმავლობაში, UPS განახორციელებს საკუთარი ფუნქციონალის გატესტვას (აინთება ყველა LED მაჩვენებელი). ტესტის შემდეგ, UPS ავტომატურად გადავა სტანდარტული მუშაობის რეჟიმში.

## **უწტვეტი კვების წყაროს გამორთვა**

დააჭირეთ და არ აუშვათ "OFF" ღილაკს მინიმუმ 3 წამით, რის შედეგადაც გამოირთვება UPS.

## **უწყვეტი კვების წყაროს აკუმულატორის(-ების) ტევადობის არჩევა**

- როდესაც UPS არის ჩართულ მდგომარეობაში, დააჭირეთ და არ აუშვათ ერთდროულად "UP" და "DOWN" ღილაკს 5 წამით, რის შემდეგადაც გადახვალთ პარამეტრების არჩევის ინტერფეისში.
- "UP" და "DOWN" ღილაკების გამოყენებით აირჩიეთ რიგით მე-4 პარამეტრი, რომელსაც ექნება შემდეგი გამოსახულება:

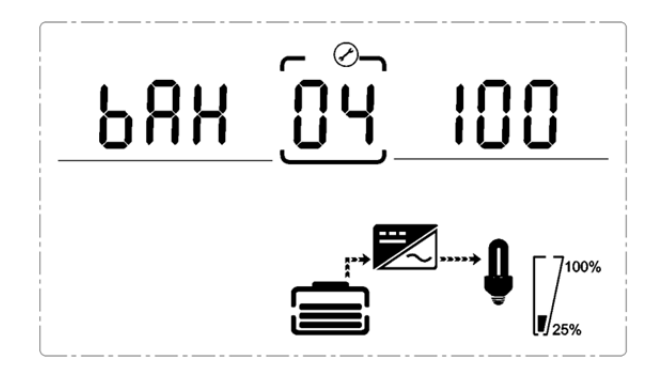

- დააჭირეთ "ENTER" ღილაკს, რათა შეცვალოთ აღნიშნული პარამეტრი. შეგიძლიათ აირჩიოთ დიაპაზონი 1-200 Ah "UP და "DOWN" ღილაკების გამოყენებით. როდესაც მიუთითებთ თქვენთვის სასურველ ტევადობას (ზემო აღნიშნულ სურათში - 100), კვლავ დააჭირეთ "ENTER" ღილაკს. საჭიროა მივუთითოთ ერთი აკუმულატორის ტევადობა.
- "DOWN" ღილაკით გადადით რიგით მე-10 პოზიციამდე (ბოლო პარამეტრი), რის შემდეგადაც კვლავ დააჭირეთ "DOWN" ღილაკს იმისათვის, რომ შეინახოთ შეცვლილი მონაცემები და გამოხვიდეთ პარამეტრების არჩევის ინტერფეისიდან.